## Información para NOM, o Norma Oficial More Information Mexicana (solo para México)

La información que se proporciona a continuación aparecerá en el dispositivo que se describe en este documento, en conformidad con los requisitos de la Norma Oficial Mexicana (NOM):

## Importador:

Para obtener información detallada, lea la información sobre seguridad que se envió con el equipo. Para obtener información adicional sobre prácticas recomendadas de sequridad, visite dell.com/regulatory\_compliance.

Dell México S.A. de C.V. Paseo de la Reforma 2620 - Piso 11° Col. Lomas Altas 11950 México, D.F.

Número de modelo reglamentario: P22G

Voltaje de entrada: De 100 a 240 VCA Corriente de entrada (máxima): 1,50 A/1,60 A/1,70 A

Frecuencia de entrada: De 50 a 60 Hz

- To learn about the features and advanced options available on your computer, click Start→ All Programs→ Dell Help Documentation or go to support.dell.com/manuals.
- • To contact Dell for sales, technical support, or customer service issues, go to dell.com/ContactDell. Customers in the United States can call 800-WWW-DELL (800-999-3355).

## Flere oplysninger

- • Hvis du vil have flere oplysninger om funktionerne og de avancerede indstillinger på din computer, skal du klikke på Start→ Alle programmer→ Dell Help Documentation eller gå til support.dell.com/manuals.
- • Hvis du vil kontakte Dell vedrørende salg, teknisk support eller problemer med kundeservicen, skal du gå til dell.com/ContactDell. Kunder i USA skal ringe på tlf. 800-WWW-DELL (800-999-3355).

## **Lisätietoja**

- • Saat lisätietoja tietokoneessa käytettävissä olevista toiminnoista ja lisäasetuksista valitsemalla Käynnistä→ Kaikki ohjelmat→ Dell Help Documentation tai siirtymällä osoitteeseen support.dell.com/manuals.
- • Jos yhteydenottosi koskee myyntiä, teknistä tukea tai asiakaspalveluasioita, siirry osoitteeseen dell.com/ContactDell. Yhdysvalloissa voit soittaa numeroon 800-WWW-DELL (800-999-3355).

## Mer informasjon

Dell™, DELL-logo ja Inspiron™ ovat Dell Inc:n tavaramerkkejä.<br>Windows® on Microsoft Corporationin tavaramerkki tai rekisteröity<br>tavaramerkki Yhdysvalloissa ja/tai muissa maissa. Säännösten mukainen malli: P22G | Tyyppi: P22G001; P22G002; P22G004

- • Hvis du vil lære om hvilke funksjoner og avanserte valg som er tilgjengelig på datamaskinen, klikker du på Start→ Alle programmer→ Dell Help Documentation (Dell hjelpedokumentasjon) eller går til support.dell.com/manuals.
- Hvis du vil kontakte Dell på grunn av problemer med salg teknisk støtte eller kundeservice, går du til dell.com/ContactDell. Kunder i USA kan ringe 800-WWW-DELL (800-999-3355).

## Mer information

Dell™, DELL-logotypen och Inspiron™ är varumärken som tillhör Dell<br>Inc. Windows® är antingen ett varumärke eller ett registrerat varumärke<br>som tillhör Microsoft Corporation i USA och/eller andra länder. Modell: P22G | Typ: P22G001; P22G002; P22G004 Datormodell: Inspiron M4040/14-N4050/3420

# inspiron 14

- • Om du vill lära dig mer om vilka funktioner och avancerade alternativ som finns på datorn klickar du på Start→ Alla program→ Dell Help Documentation (hjälpdokumentation från Dell) eller så öppnar du support.dell.com/manuals.
- • Om du behöver kontakta Dell för försäljning, teknisk support eller kundtjänst besöker du dell.com/ContactDell. Kunder i USA kan ringa 800-WWW-DELL (800-999-3355).

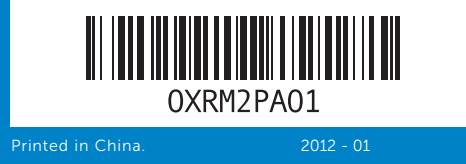

- 
- 15. Audio-out/Headphone port
- 16. Audio-in/Microphone port
- 10. Lysindikator for harddiskaktivitet

14. Microphone

- 11. Indikator for batteristatus 12. Statusindikator for trådløs forbindelse
- 13. 3-i-1 mediekortlæser
- 14. Mikrofon 15. Lydudgang/stik til hovedtelefon
- 16. Lydindgang/mikrofonstik
- **9.** Virtatilan merkkivalo 10. Kiintolevyn toimintavalo
- 11. Akun tilan merkkivalo
- 12. Langattoman tilan merkkivalo
- 13. 3-in-1-muistikortinlukija
- 14. Mikrofoni
- 15. Äänilähtö-/kuulokeportti 16. Äänitulo-/mikrofoniportti
- 9. Strømstatuslampe
- 10. Aktivitetslampe for harddisk
- 11. Lampe for batteristatus 12. Lampe for trådløsstatus
- 13. 3-i-1-mediekortleser
- 14. Mikrofon
- 
- 15. Lydutgang/hodetelefonkontakt 16. Lydinngang/mikrofonkontakt
- 9. Strömstatusindikator
- 10. Indikator för hårddiskaktivitet 11. Batteristatusindikator
- 12. Indikator för trådlös status
- 13. 3-i-1-mediekortläsare
- 14. Mikrofon
- 15. Ljudutgång/uttag för hörlurar
- 16. Ljudingång/uttag för mikrofon
- 
- 

#### Information in this document is subject to change without notice. © 2011–2012 Dell Inc. All rights reserved.

Dell™, the DELL logo, and Inspiron™ are trademarks of Dell Inc. Windows® is either a trademark or registered trademark of Microsoft Corporation in the United States and/or other countries. Regulatory model: P22G | Type: P22G001; P22G002; P22G004 Computer model: Inspiron M4040/14-N4050/3420

#### Oplysningerne i dette dokument kan ændres uden varsel. © 2011-2012 Dell Inc. Alle rettigheder forbeholdes.

Dell™, DELL-logoet og Inspiron™ er varemærker tilhørende Dell Inc. Windows® er enten et varemærke eller et registreret varemærke, som tilhører Microsoft Corporation i USA og/eller andre lande. Lovmodel: P22G | Type: P22G001; P22G002; P22G004 Computermodel: Inspiron M4040/14-N4050/3420

## Tämän asiakirjan tiedot voivat muuttua ilman erillistä ilmoitusta. © 2011–2012 Dell Inc. Kaikki oikeudet pidätetään.

Tietokoneen malli: Inspiron M4040/14-N4050/3420

### Informasjonen i dette dokumentet kan endres uten varsel. © 2011-2012 Dell Inc. Med enerett.

Dell™, DELL-logoen og Inspiron™ er varemerker for Dell Inc. Windows® er enten et varemerke eller et registrert varemerke for Microsoft Corporation i USA og/eller andre land.

Forskriftsmodell: P22G | Type: P22G001; P22G002; P22G004 Datamaskinmodell: Inspiron M4040/14-N4050/3420

#### Informationen i det här dokumentet kan komma att ändras. © 2011-2012 Dell Inc. Med ensamrätt.

# Quick Start Guide

Vejledning til hurtig start | Pika-aloitusopas Hurtigstartveiledning | Snabbstartsguide

- 
- 
- 
- -
	- 17. Optisk enhet
- **18.** USB 2.0-portar (2)
- 19. Uttag för nätadapter
- 

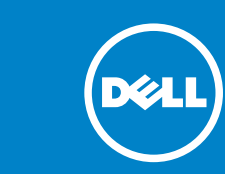

- 
- 
- 17. Optisk stasjon
- 
- **18.** USB 2.0-porter (2)
- 19. Kontakt for strømadapter
- 
- 
- 

17. Optinen asema **18.** USB 2.0 - portit (2) 19. Verkkolaitteen portti

# Computer Features

Computerfunktioner | Tietokoneen ominaisuudet | Datamaskinfunksjoner | Datorfunktioner

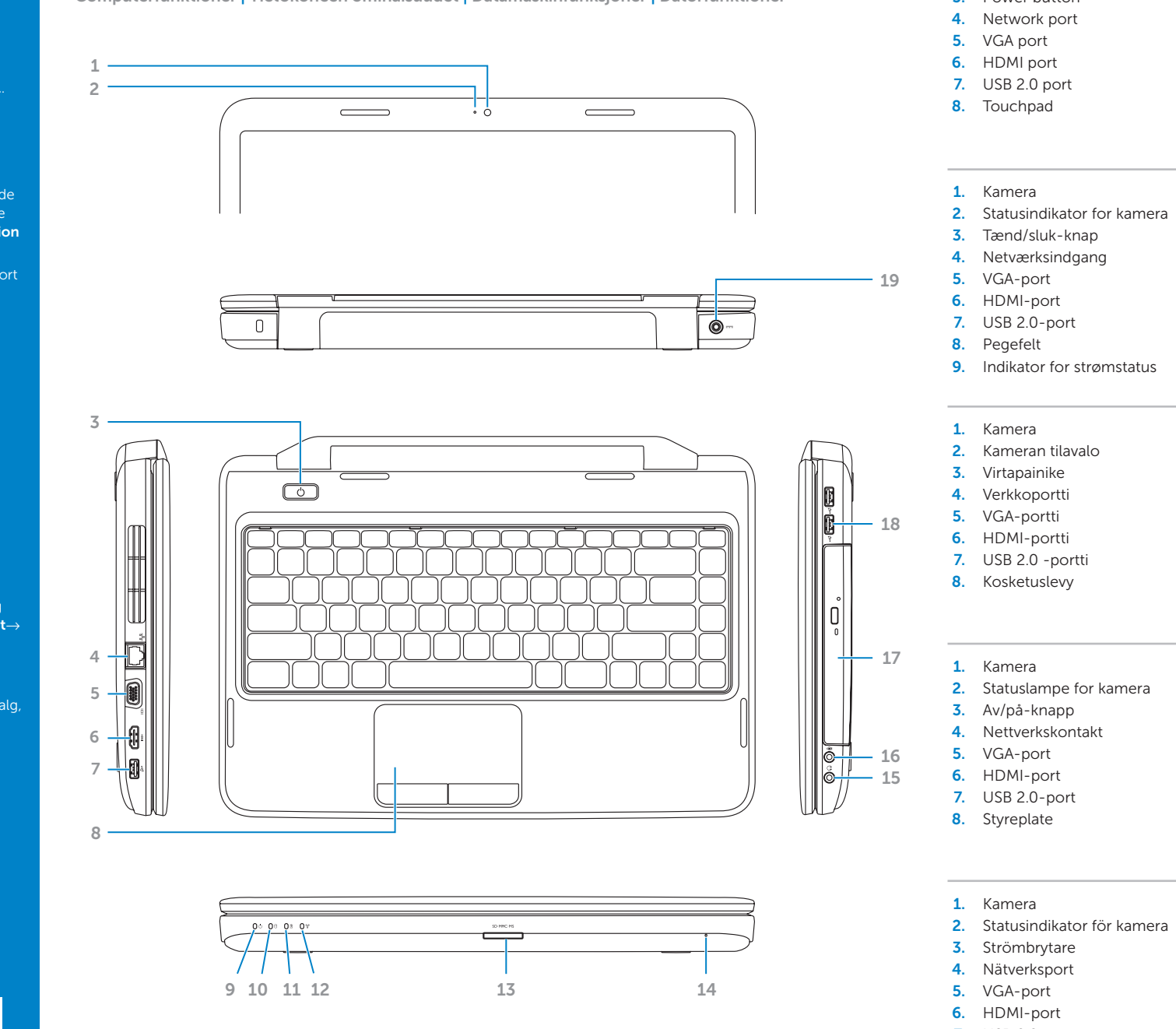

- 1. Camera 2. Camera-status light 3. Power button
	-
	-
	-
	-
	-
	-
	-
- 2. Statuslampe for kamera
	-
	-
	-
- 7. USB 2.0-port
- 8. Styrplatta
- **9.** Power-status light 10. Hard-drive activity light 11. Battery-status light 12. Wireless-status light 13. 3-in-1 media-card reader
- 17. Optical drive **18.** USB 2.0 ports (2)
- 

17. Optisk drev **18.** USB 2.0-porte (2) 19. Strømadapterstik

## 19. Power-adapter port

# Before You Contact Support

Inden du kontakter support | Ennen yhteydenottoa tukeen Før du kontakter kundestøtte | Innan du kontaktar supporten

### Connect the power adapter 1

Tilslut strømadapteren | Kytke verkkolaite Koble til strømadapteren | Anslut nätadaptern

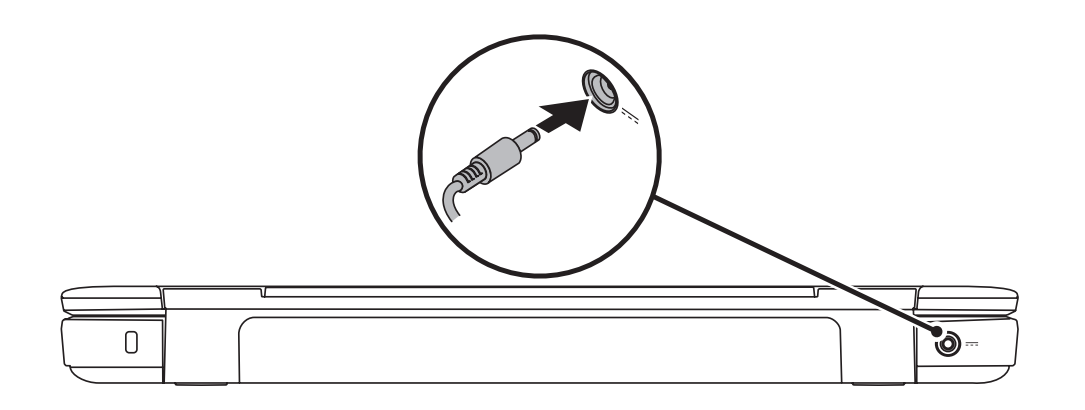

## 3 Complete Windows setup

Tryk på tænd/sluk-knappen | Paina virtapainiketta Trykk på av/på-knappen | Tryck på strömbrytaren

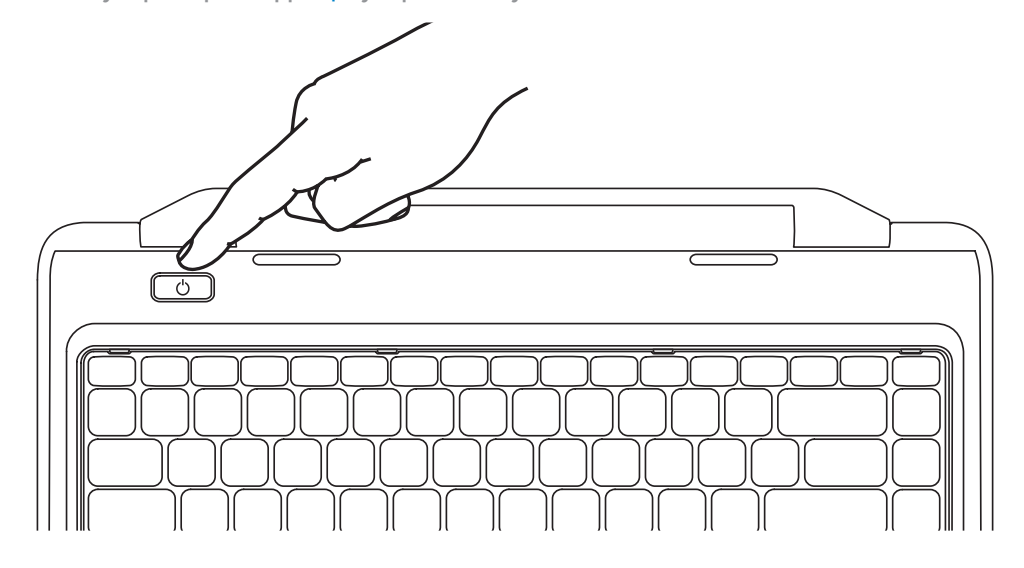

Fuldfør installationen af Windows | Viimeistele Windowsin asennus Fullfør Windows-oppsettet | Slutför Windows-installationen

Kontroller status for trådløs funktion | Tarkista langattomien ominaisuuksien tila Kontroller trådløsstatus | Kontrollera den trådlösa statusen

![](_page_1_Picture_746.jpeg)

## Check wireless status 4

![](_page_1_Figure_10.jpeg)

## 2 Press the power button

## Function Keys

Funktionstaster | Toimintonäppäimet

Funksjonstaster | Funktionsknappar

+

**Fn** 

Slå lyden fra I Äänen mykistäminen Demp lyd | Stäng av ljudet

![](_page_1_Picture_747.jpeg)

+

 $Fn$ 

Increase volume level

Mute sound

Skru op for lyden

Äänenvoimakkuuden lisääminen

Øk volumnivå Öka volymen

## Locate your service tag

Find din servicekode | Huoltomerkin paikantaminen Finn servicekoden | Identifiera ditt servicenummer

![](_page_1_Picture_22.jpeg)

## ecord your service tag here

Her kan du angive din servicekode | Kirjoita huoltomerkki tähän Registrer servicekoden her | Ange ditt servicenummer här

![](_page_1_Picture_25.jpeg)

 $F12$   $\rightarrow$